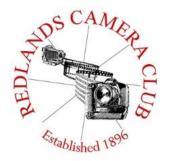

# PHOTOGRAM

Monthly Newsletter of the Redlands Camera Club

# **November 2015**

Redlands Camera Club meets: 1<sup>st</sup> & 3<sup>rd</sup> Mondays, 7:00 pm First Presbyterian Church - 100 Cajon St - Redlands, CA *Guests are always welcome* 

**QuickPix** – QuickPix is a great way to share your images with the club. Upcoming opportunities are:

Black & White Photos - October 26th - November 2nd

**ColorMunki** – Have your photos submitted for QuickPix, Members' Night, or competitions not looked the way you expected? The problem is probably a difference in how your computer and the club projector display colors and brightness. You can fix this by calibrating your computer the same way our club calibrates our projector – with the ColorMunki. Set up is simple and the calibration process only takes a few minutes. Contact Beverly Brett at <a href="mailto:bbrett55@hotmail.com">bbrett55@hotmail.com</a> to reserve the ColorMunki.

**Photogram** – If you have photo equipment that you are looking to sell, why not let club members know. Send your submissions to <a href="mailto:carl.oday.rcc@gmail.com">carl.oday.rcc@gmail.com</a> by the third Thursday of the month to be included in the following Photogram.

# **Programs for November & December 2015**

November 2<sup>nd</sup> November 16<sup>th</sup> December 7<sup>th</sup> December 21<sup>st</sup> **RCC Round Creating Great** Winter Competition **Black & White Awards and** Competition **Table** Potluck **Images Submit Images Charting Our Course Between November** With Frank Peele 2<sup>nd</sup> and 16<sup>th</sup> for 2016

Details for the current month's programs may be found in the Programs article, starting page 3.

© Redlands Camera Club & Contributors

The contents of the *Photogram* are copyrighted. No material herein may be reproduced in any Manner without the written permission of either the Editor or the material's specific contributor.

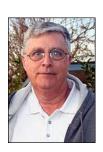

Prez Sez

I recently had a little extra time on my hands, a rare occurrence for me. I sat down at my desktop and made the big decision between solitaire and photography, fortunately yielding to my favorite pastime, photography. I thought this would be a good opportunity to do a little sorting on the vast number of digital images I've accumulated over not-so-many years.

I've been fairly organized storing images on my hard drive, so part of the process was already done, with folder names such as "Ohio 07" and "Quilts." I use Lightroom, so I wanted to import my images into the system just to be able to keep better track of them, and to work with them later if I should want to. It wasn't too difficult a process, and I added some keywords along the way help me find things later on. The face-recognition software recently added to Lightroom was a big help. But one thing I noticed as I worked through the project was that I've got a lot of images I'd completely forgotten about .

I'd forgotten about them because like most digital photographers, I'd taken a lot of pictures and saved them on the computer, never to look at them again. (It's a lot like what we used to do with crinkly packets of negatives and shoe boxes in the old days.) I'd selected some of the best, worked with them in Elements or something similar, and entered them in competitions and members' nights. I'd even printed a few. But what about the rest of them, the rejects? Some of them piqued my interest all over again as I imported them.

I asked myself if the rejects were really that bad. Some were blurry, but some were just badly exposed. I thought about what has happened in photography over the past few years. The digital revolution that freed us all from the darkroom is still going on. The technology is far better today than it was just a few years ago. (I still remember the painful process of selecting in the original Photoshop CS.) And, along with the improved technology, my skills at using it have improved. So some of those over- or under-exposed images that seemed hopeless a few years ago may be worth saving.

And don't forget the greatly improved capabilities to fix problems such as dust bunnies or unwanted elements in the picture. I recently experimented with one of the content-aware fill features and was absolutely astounded by what it could do. That power pole in the middle of your landscape may not be the problem it seemed to be just a couple of years ago. And just a little movement of the de-haze slider has turned more than one fuzzy picture into a thing of beauty.

With the winter competition coming up next month, you may not have to hit the road to try to find that perfect best-of-show candidate. You may have already taken it. You're a better photographer than you were a few years ago, and new technology is available to fix those little problems of the past. Dig through those files, revive some old memories, and have some fun with them. After all, isn't that one of the reasons we do what we do? Photography is fun. Enjoy yourself.

Happy shooting!

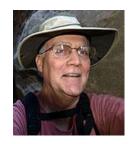

Programs
Jim Hendon

# November 2<sup>nd</sup> – Creating Great Black and White Images *Frank Peele*

Black and white photography: It's our history – the roots of our craft – and still offers us powerful creative and artistic opportunities. Join RCC Schoolhouse Director Frank Peele on Nov. 2 for a

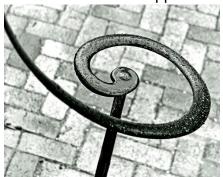

special program on making great B/W images. First, we'll share some of our own, best black and white Quickpix (submit 2 images from 9 a.m. Oct. 26 to noon, Nov. 2). Frank will discuss light, contrast, color, camera settings and other key issues in shooting for black and white. Then he'll show us how to process color digital photos into impactful black and white images using Lightroom, Photoshop, Photoshop Elements and Nik SilverFX. Those who already enjoy black and white should come away even better equipped to create winning images. Those new to this medium will discover a world of new possibilities. All shooters will gain inspiration to try B/W treatments of both new

and old digital files. Redlands-based professional photographer Frank Peele, a long-time RCC board member and former president, is a former U.S. Navy photographer. He was inducted into the Professional Photographers of California Hall of Fame in 2013.

# November 16<sup>th</sup> – RCC Roundtable: Charting Our Course for 2016

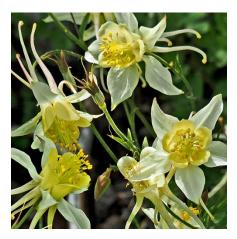

Got an idea for a program, field trip, workshop, class or club improvement? Or a concern about the club? Let's talk about it. To spark a good discussion, past President Steve Oberholtzer will share the findings from our 2015 RCC member survey (hint: many of us said we want to learn more about editing digital photos). Since that's a key challenge, our education director Frank Peele will make a brief presentation comparing some of the best and worst features of Elements, Lightroom and Photoshop. Plus, he'll tell us which programs RCC's Best of Show winners have been using! Let's get together, look back, look ahead and help make 2016 a fun year when we all become better photographers! Let's also share some Quickpix with the theme "Summer of 2015" (submit 2 images from 9 a.m. Nov. 9 to noon Nov. 16). See you at the Roundtable!

# **December 7<sup>th</sup> – Winter Competition**

Enter Images between November 2<sup>nd</sup> and 16<sup>th</sup>

December 21<sup>st</sup> – Competition Awards and Potluck

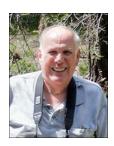

Membership

John Williams

#### Thank you for renewing your Membership for Fiscal Year 2015-2016.

We have a total of 138 members in good standing. Please make our new members welcome and direct them to members who can help them become better photographers. We try to get a brief Bio from each of our new members. Contact me by email (<a href="mailto:jhwr@earthlink.net">jhwr@earthlink.net</a>) if your Bio has not appeared and you wish to have it included.

**Prospective members please note:** You can obtain an application form at one of our regular meetings or from our website by going to the club web site (<a href="www.redlandscameraclub.com">www.redlandscameraclub.com</a>), clicking on the "Downloads" tab and then clicking on "Membership Application" tab. Follow the instructions on the form and either bring your dues/application form to the next meeting or mail them to address indicated on the form. Dues are the primary sources of club revenue allowing us to provide you with quality programs and training. Only currently paid member can take part in RCC classes, events, free workshops, field trips and competitions.

Please welcome our newest members who joined in October:

William Jochimsen
Wayne Purcell
Monte Stuck
Carl Whaley

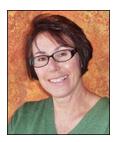

## **Southern California Council of Camera Clubs**

**Deborah Seibly** 

#### Results for S4C first competition of the year

The Redlands Camera Club was well represented in the first S4C competition for the 2015/2016 year. Beverly Brett won two awards and one honorable mention for her entries. Bessie Reece won an award; Jerry Reese won an honorable mention and Jim Hendon won two honorable mentions for their very good photos. If you want to have a look at their work, go to the S4C website(<a href="www.s4c-photo.org/">www.s4c-photo.org/</a>) and browse the October catalogue. You will gain a feeling for the categories used by S4C which may encourage you to enter.

The next competition period opens on Oct 24<sup>th</sup> and ends Nov.7. The judging will be held on site at Cal Baptist on Nov. 14<sup>th</sup>. Anyone may attend. If you want details as to place and time, please contact me at dlseibly@gmail.com. I will be going.

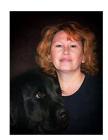

Field Trips

Debra Dorothy

## Portraits in Oak Glen - Fall Color

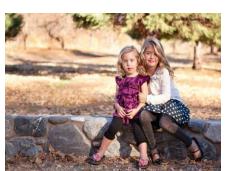

Date: November 14

Place: Oak Glen California

**Time:** 11:00am

We will meet at Riley's at Los Rios Rancho 39611 S. Oak Glen Rd.

Yucaipa CA. 92399 at 11:00AM

Since this is a local event we won't meet for a carpool, but you are welcome to set up your own carpool if you so wish. For this field trip I

encourage you to bring a loved one or friend to practice shooting portraits in the fall color or we can practice on each other. I figure since we recently had the program on portraits it would be nice to practice some of the techniques that were shown. There are some beautiful trails and even a small pond at this site.

We will finish up the day at *Riley's Farm 12261 Oak Glen Rd, Yucaipa, CA 92399* were we will eat a late lunch at the *Hawks Head Public House*.

All waiters and waitresses are in costume and we are allowed to take as many photos of them as we wish. There are usually people in costume walking about on site, so there should be many photographic opportunities.

Hope to see you there!

Any questions please email me at debbiedsd.dorothy@gmail.com or call me at 909 794-3887.

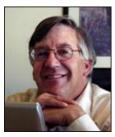

Competitions
Russ Trozera

## **2015 Winter Competition**

Well by the time you receive the Photogram it will almost be time to start submitting your images to the Redlands Camera Club Winter Competition. Uploading starts Monday, November 2<sup>nd</sup>, 2015 at 9AM thru November 16<sup>th</sup> at 11 PM.. You can submit up to 3 images. The images will be judged on December 7 with Ribbons being presented on December 21, 2015. Hoping all will have a nice Thanksgiving. See you at the competition

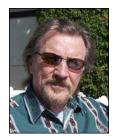

# **RCC Featured Photographer - November 2015**

Wayne (Woody) Wood

## **Jerry Reece**

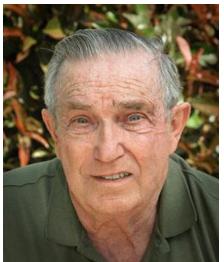

Photography has been Jerry's primary hobby for well over sixty years. Jerry was an educator with San Bernardino City Schools for 35 years, spending the last 28 years of his career as an Elementary School Principal. Jerry and Bessie both retired from the public schools in 1994. After a few years on the part-time faculty of San Bernardino State University supervising and training student teachers, they went into full-time retirement to focus on RVing around the country with cameras and tripods in hand. After 44 years, of course with many different RV's, they have moved on to traveling by SUV. After trying to fit luggage and two complete sets of photography gear in the trunk of a sedan the SUV has become the preferred mode of travel.

Jerry belongs to three photography clubs and has presented programs to several photography clubs in Southern California. He

assists with the field work photography classes presented by Redlands Camera Club. Jerry is a past president of Redlands Camera Club.

Jerry has mostly shot with Nikon, but currently he shoots with Fuji X-T1 and X-T10 mirrorless systems. And, yes, he found a third party fisheye compatible with Fuji. Although Jerry's work has historically focused primarily on landscape and travel photography, he showcases here his ventures into other genres.

Bodie Board Walk

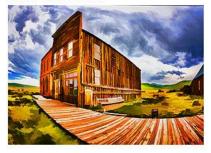

Lorreto Spiral Stairs

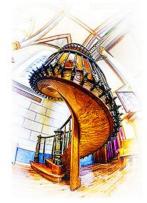

Shadow Play

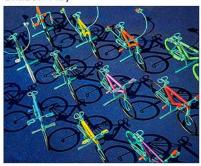

Reflections Bunker Hill

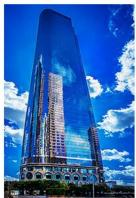

Venice Pipe Shop

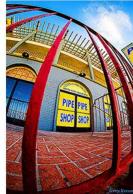

Safe Handles

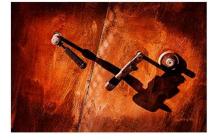

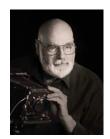

## **Education/Workshops/Exhibits**

Frank Peele

## Redlands Camera Club Photography Courses for 2015 - 2016

Redlands Camera Club photography classes are taught by Certified Professional Photographer Frank Peele. Prerequisite for all classes is membership in the Redlands Camera Club. Dues are \$25 per year, and membership allows taking multiple courses. In addition, free programs, classes and workshops are offered to members throughout the year.

### Introduction to Photographic Image Editing beginning Tuesday, Jan. 5.

The basics of using a computer to store, manage and enhance digital images, using Adobe Photoshop Lightroom. Classroom time will consist of discussion and demonstrations; each student will then use the same digital images outside of class time on their own computer to complete assignments.

Tuition is \$70. Textbook is *Adobe Photoshop Lightroom CC/Lightroom 6 Classroom in a Book, 2015 Edition*. Class sessions are held from 6:00 to 9:00 p.m. Additional meetings of this class will be Jan. 12, 19 and 26, and Feb. 3 and 9.

#### Advanced Image Editing beginning Tuesday, Feb. 16

Using Adobe Photoshop software, students will learn how to enhance their digital images to a very high standard. Topics covered include Photoshop's screen layout, tools, adjusting exposure and color, working with layers, making selections, retouching, creating panoramas and much more. In addition to the capabilities of Photoshop, third-party plugins will be surveyed.

Tuition is \$70. Textbook is *Adobe Photoshop CC 2015 Release Classroom in a Book*. Class sessions are held from 6:00 to 9:00 p.m. Class meetings will be Feb. 16 and 23, Mar. 1, 8, 15 and 22.

## Field Photographic Techniques beginning Tuesday, Apr. 19 at 6:00 p.m.

This course consists of an introductory classroom meeting and 4 field shooting sessions, each of which is followed by a classroom critique of that week's student photographs. Field sessions will be in photogenic locations in and around Redlands, on days and at times arrived at by mutual agreement of the class members. Students will photograph a variety of subject matter in differing lighting conditions, putting into practice the principles learned in earlier lecture and discussion courses. Because of the extensive one-on-one coaching involved, enrollment is limited to 15 students.

Tuition is \$100. Classroom sessions are held from 6:00 to 9:00 p.m. Additional classroom meetings will be Apr. 26, May 3, 10 and 17, in addition to the field sessions.

If you have any questions, please email: educationworkshopsrcc@gmail.com.

## Club Calendar

## Information that was available to the editor at the time of publication.

October 30 Field Trip: March Field Air Museum

November 2 Creating Great Black and White Images with Frank Peele

November 5 Drops and Splashes Workshop

November 14 Field Trip: Oak Glenn – Portraits and Fall Color November 16 RCC Roundtable: Charting Our Course for 2016

**December 7** Winter Competition

**December 21** Competition Awards and Pot Luck

## **Members Gallery**

## **2015 Summer Competition – Honorable Mention**

#### Wondermen Apprentice - People Honorable Mention

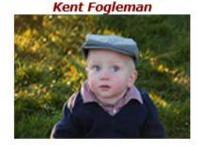

Lighthouse At Beagle Channel Intermediate - Places Honorable Mention Mary Ann Ponder

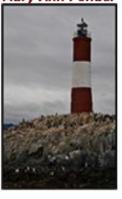

Ghost Trees Apprentice - Places Honorable Mention James Selby

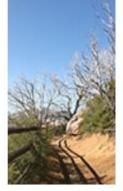

The City Of Light Advanced - Places Honorable Mention Steve Felber

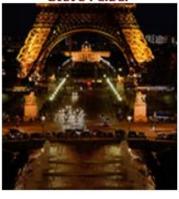

Cactus Flower
Intermediate - Close-Up
Honorable Mention
Sue Thalasinos

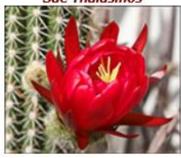

Spring Surprise Over Bodie Advanced - Open/Misc Honorable Mention Deborah Seibly

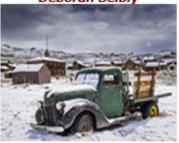

## Here's What I Think!

(Note: The views expressed in this article are those of the author and do not necessarily reflect the views of the Photogram or of Redlands Camera Club.)

### Luminosity Masking By John Williams

Luminosity masks are a way to adjust specific tonal ranges in the image without having to adjust the entire image. These masks ignore color and instead evaluate the Image for luminance selecting only bright or dark areas in the image. Luminosity masks are created by making a selection that was created on a channel (RGB, Red, Green, and Blue). Then an adjustment (such as a Curves Adjustment) is made to that tonal selection. Luminosity masks should be done before you do any creative adjustments. You begin by making five masks of the brightest areas in the image ranging from 50% of the brightest areas down to only the very brightest areas (3.125% of the brightest pixels). Then you repeat the process making five masks for the darkest areas. Luminosity masks are a very powerful tool to give your image a real pop.

 Making Luminosity Masks: It is highly recommended to make an Action by first clicking on the Create new action button (folded paper icon) and calling the action Luminosity Mask. The record button will turn red.

#### Making Brightest Luminosity Masks:

To begin depress Ctrl+Alt+2 and a selection of the brightest pixels (brighter than 50% grey) will be made excluding the darker pixels. You can also select the brightest pixels by clicking on Channels and then dragging the RGB layer to the dotted circle icon (Load Channel as

Selection). The quickest and easiest way to make a selection is to depress the Ctrl key and click on the RGB Channels thumbnail. Anything brighter than 50% grey will now have marching ants around it. Then save your selection by holding down the **Alt key** and clicking on the **'Save selection as channel'** icon at the bottom of the channel panel (it's a square with a circle in it). A dialog box will appear and name your selection as **'Lights**.' If you **do not want a red Mask**, select 0% opacity. If you were to deselect your selection (**Ctrl+D**), you can easily reload the selection, by depressing the **Ctrl** key and clicking on the 'Lights' channel thumbnail. This singles 'Lights' mask channel may be all you need to adjust the brightest areas of the image; however, if you want to refine your selection to adjust the very brightest pixels, continue with the next steps.

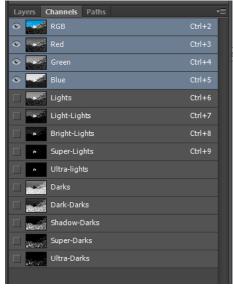

- Next you will make a selection of 25% of the brightest pixels.
  With the selection ants marching, hold down the Shift+Alt+Ctrl keys and click on the 'Lights' Channel. You will notice that some of the selected areas will be removed with fewer midtone areas selected. Then save your selection by holding down the Alt key and clicking on the 'Save selection as channel' icon. Name this channel 'Light-Lights.'
- Repeat holding the keys down and clicking on the last channel so that the selection is gradually narrowed to reveal only the very brightest pixels. You will end up with 'Lights' (50% of brightness pixels), 'Light-Lights' (25% brightest pixels), 'Bright-Lights' (12.5% of brightest pixels), 'Super-Lights' (6.25% of brightest pixels), and 'Ultra-Lights' (3.125% of brightest pixels).
- Making Darkest Luminosity Masks:

- Control-click on that channel on the Lights channel. Then go to Select > Inverse (Shift+Control+I)—this changes the selection to be the opposite of what it was. That means instead of it being a highlights selection, it's a shadow selection. Save this as a new channel (hold down the Alt key and click on the Save selection as channel icon) and name it Darks and set Opacity to 0%.
- Alternative way to select the darkest areas of the image, you simply click on the 'Lights' mask and duplicate the layer (right click and choose Duplicate Channel). In the Dialog box name this new channel 'Darks' and check the Inverse box. You now have a selection the image's darkest areas (50% grey to the very darkest pixels).
- Then once again progressively intersect the masks with themselves (Shift+Alt+Ctrl) to create narrower and narrower selections of the darkest areas of the image. Then save the resulting Luminosity mask (depress the Alt key and click on the 'Save selection as channel' icon at the bottom of the channels panel). The resulting dark Luminosity masks should be labeled as 'Darks' (50% darks), 'Dark-Darks' (25% darks), 'Shadow Darks' (12.5% darks), 'Super-Darks' (6.25% darks), and 'Ultra-Darks' (3.125% darks).
- Finally deselect the selection (Ctrl+D) and stop the Action recording.
- Making Adjustments using Luminosity Masks: After you have made the mask selections you can do the following:
  - You can make a Curves adjustment using one of the created Masks. Remember black hides and white reveals. Note that some parts of the mask will be gray and when making adjustments, those areas will be adjusted but to a lesser degree. Therefore, the adjustment will occur mainly in the white areas of the mask.

    To make an adjustment Ctrl-Click on one of the Mask channels to bring up the selection.

To make an adjustment, Ctrl-Click on one of the Mask channels to bring up the selection (marching ants) for that tonal range. Then select the Layers tab and depress the 'Create and new fill or adjustment laver' icon and select Curves. To view the mask on the document window, click on the Mask thumbnail and either depress the "\" key (areas being masked will be overlaid with a Ruby color) or depress the Alt key and click on the mask to display a black & white mask. Adjust the curve to lighten or darken the selected area. Turn the visibility icon off to see a before and after state. Note: if you experience undesirable color changes during the Curves adjustment, change the blend mode to **Luminosity** so you are only changing the luminance or tone. Be sure to move the black and white sliders in while holding down the Alt key to see where clipping begins. You can also make other adjustments to the Luminosity Mask by highlighting the mask layer and then adding an adjustment such as Vibrance. Be sure to clip the added adjustment layer to the masked area below by holding down the Alt key and moving your cursor between the layers and clicking. Since the Curves adjustment come with a mask, you can paint with a Black brush to reduce changes to areas you do not want to adjust. To clearly see where you want to paint black, depress the Alt key and click on the mask so that the document window becomes the black and white mask and then paint black over the white areas. Also you can use the Opacity slider to reduce the affect. Levels/Curves adjustments normally work best with 'Light-Light' and 'Bright-Lights' or 'Dark-Darks' and 'Shadow-Darks' selections. If you have several adjustment layers, you can group them by highlighting all the layers (hold down Shift key and click the last layer) and then depress **Ctrl+G**. Then name the group by double clicking on the name.

If the original image is slightly "flat" looking and can use some contrast and color punch do the following: First make a selection of the tonal area you want to affect such as 'Lights." Depress **Ctrl+J** which will create a new layer based on the selection. Then on this new layer select a blend mode such as Overlay, Multiply, etc. To increase the affect, select this duplicated layer and duplicate it by depressing **Ctrl+J**. This will repeat the operation and increase the affect. If the affect is too strong, reduce opacity of the new layer.

## **Member Announcements**

## **New Book by RCC Member Sparhawk**

### **Celebrates Women with Photos/Poetry**

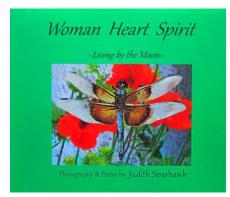

Woman Heart Spirit: Living by the Moon, a new book by Judith Sparhawk, combines her photography and poetry to honor and celebrate women.

"I wanted to thank all the strong and beautiful women who have loved and supported me, each with her own unique heart spirit," said Sparhawk, a Redlands photographer and artist, RCC secretary, past president and long-time member.

Designed by Sparhawk using an internet-based publishing program, the 40-page book also expresses the author's appreciation for natural beauty. Shooting photographs of the moon – a female symbol in art

and literature – inspired her to write accompanying poems. That led to the book's larger theme, and to also incorporating some of Sparhawk's photos of native Americans, whose religious heritage links the spirit with the Earth.

Sparhawk has designed and published four books, including the successful *Redlands from A to Z*. She encourages other photographers to take advantage of on-line and other resources to do the same.

"There's something exciting and special about seeing your work in book form – it makes it more real," she says. "Putting the images you love out there is a great way to make use of your photos." She adds that for those selling or interested in selling their photos, making a book can both enhance and add credibility to a portfolio.

Sparhawk shoots with Canon Rebel and 7D cameras and edits her work in Adobe Elements. She uses the publishing software site Blurb (<a href="www.blurb.com">www.blurb.com</a>), which combines templates and other tools to give customers broad control over design – and lets you order books one at a time or in larger quantities.

Woman Heart Spirit: Living by the Moon, \$39 hardbound, \$29 softbound, is available from the author at <a href="mailto:jsparhawk746@yahoo.com">jsparhawk746@yahoo.com</a>. Or catch her at an RCC meeting!

## For Sale

I have a Norman 2000 Power Source pack and head flash for sale. It has 2 outlets, with variable output for one or two flash heads. Modeling light can be set to either full or more or less depending on the flash output. Also 2-LH2400 flash heads with blowers to keep quartz modeling lights cool. The flash heads can handle up to 2400 watt seconds into a single head. 6" umbrella reflectors included. I also have some 20" dishpans that will fit, if you are interested. Worth \$500? Contact me at <a href="mailto:77sunsetstrip1@gmail.com">77sunsetstrip1@gmail.com</a> if you are interested.

Joe Lawler

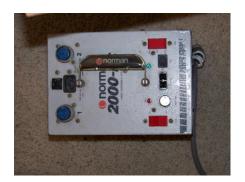

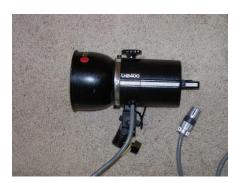

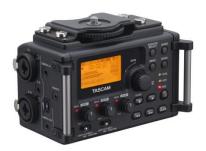

For Sale: New in Box **Tascam DR-60D Digital Audio Recorder** 

Want to greatly improve the audio quality of videos made with your DSLR, Mirrorless or other digital camera? Tascam, the professional division of Teac Audio, has your solution – the DR-60D 4-channel audio recorder. Built to mount under your camera either on or off a tripod, this recorder offers 2 professional balanced XLR or ¼" TRS mic inputs plus a 3.5 mm stereo mic input. Its many modes allow you to capture very high-quality sound, tailor the sound to your preferences, and use microphones of widely different types. The LCD screen is fully visible in any lighting condition (even direct sunlight), and complete controls put you in charge of your recordings. Unit is in original box, has never been used, and comes with all included accessories. Sells on Amazon for \$199; priced for quick sale at \$150.

Frank Peele, 909.798.7999, or email to FrankPeele@verizon.net

#### Redlands Camera Club P.O. Box 7261 Redlands, CA 92375

www.RedlandsCameraClub.com

#### Officers (2015-2016)

President: Carl Detrow Vice President/Programs: Jim Hendon Secretary: Judith Sparhawk Treasurer: Rick Strobaugh Past President: Steve Oberholtzer Member-at-Large: Jerry Reece

#### Chairs (2015-2016)

Color Munki: Beverly Brett Competition: Russ Trozera Education/Workshops: Frank Peele Facebook/Event Photographer: Bruce Woodcock Field Trips: Debra Dorothy

Historian: Bruce Bonnett Hospitality/Events: Lucy McGee Librarian: Mary Ann Ponder Membership: John Williams Mentor: Rick Strobaugh Photogram: Carl O'Day

Publicity: Alex Woodcock S4C: Deborah Seibly

Webmaster: Wayne (Woody) Wood Welcome: Stephanie Billings